# **Homepages leicht und verständlich**

Astrid Günther, kw@dimna.de ISBN: 978-3-943252-06-4 1. Auflage: 2012-12, © Copyright 2012 by KnowWare Vertrieb GmbH, verlag@knowware.de Schlussredaktion und Lektorat: Thomas Barkow Published by KnowWare Vertrieb GmbH

#### **Bestellung für Endverbraucher und für den Buchhandel**

KnowWare Vertrieb GmbH Postfach 3920 D-49029 Osnabrück Tel.: +49 (0)541 33145-20 Fax: +49 (0)541 33145-33 E-Mail: bestellung@knowware.de Web: www.knowware.de

### **Worum es geht**

Hinter KnowWare steht der Gedanke, Wissen leicht verständlich und preisgünstig zu vermitteln.

### **Wo sind die Hefte erhältlich**

Neue Hefte sind im Allgemeinen zwei Monate bei Kiosken, im Bahnhofs-Buchhandel und in verschiedenen Buchhandlungen vorrätig.

Alle beim Verlag vorrätigen Titel kannst du immer bestellen.

### **Bestellungen:**

- am einfachsten über unsere Webseite www.knowware.de
- oder mit dem Bestellformular am Ende dieses Heftes
- oder per Fax, Telefon sowie E-Mail, Details siehe oben

### **Unter www.knowware.de findest du:**

- Beschreibungen und Bilder aller Hefte.
- Bei unseren Heften stehen dir die ersten 15-20 Seiten pro Titel als kostenlose PDF-Datei zur Verfügung. So lässt sich jedes Heft online testen.
- Ausverkaufte Hefte: Viele Titel sind als PDF-Datei - teilweise sogar kostenlos - herunterladbar
- Online-Bestellung
- Kostenloser Newsletter mit vielen Vorteilen und Informationen
- Interne Suchfunktion nach Schlagworten. Du findest schnell, was du suchst.

### **Astrid Günther**

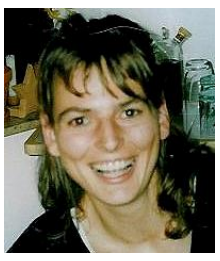

wurde 1969 geboren und studierte Informatik. Sie ist MCITP – Microsoft Certified IT Professional und arbeitet seit über 15 Jahren als Systemadministratorin in einer Bank. kw@dimna.de

**www.knowware.de**

### **Inhaltsverzeichnis**

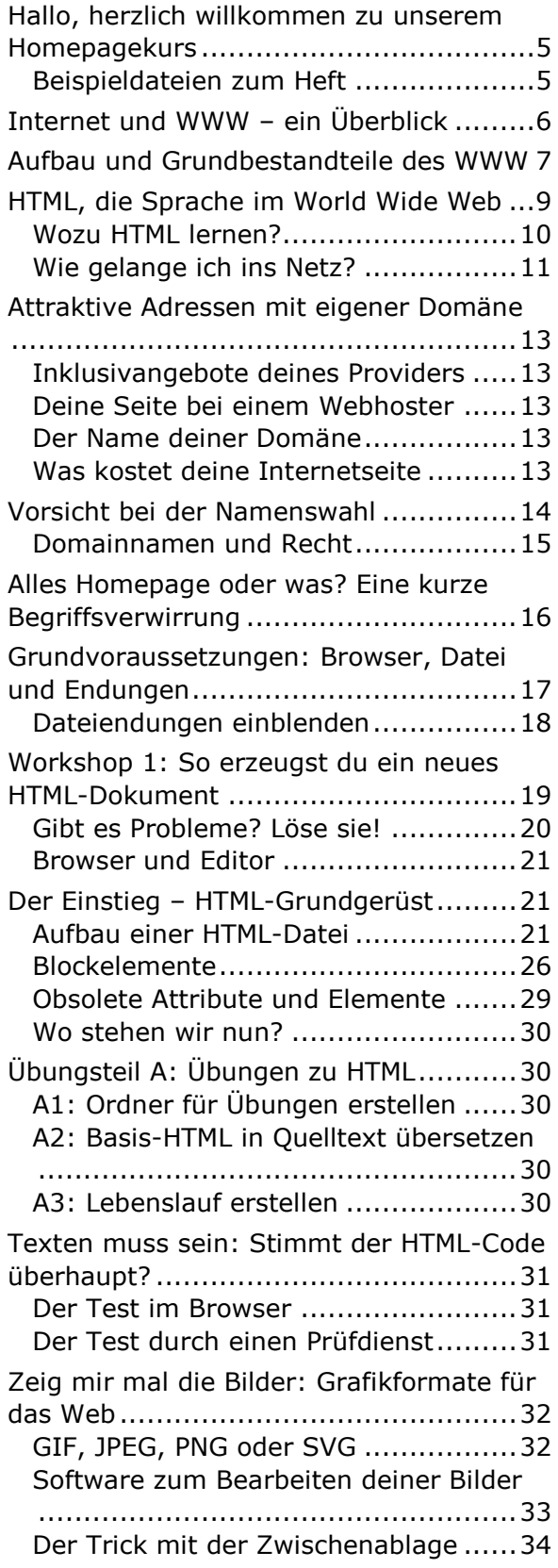

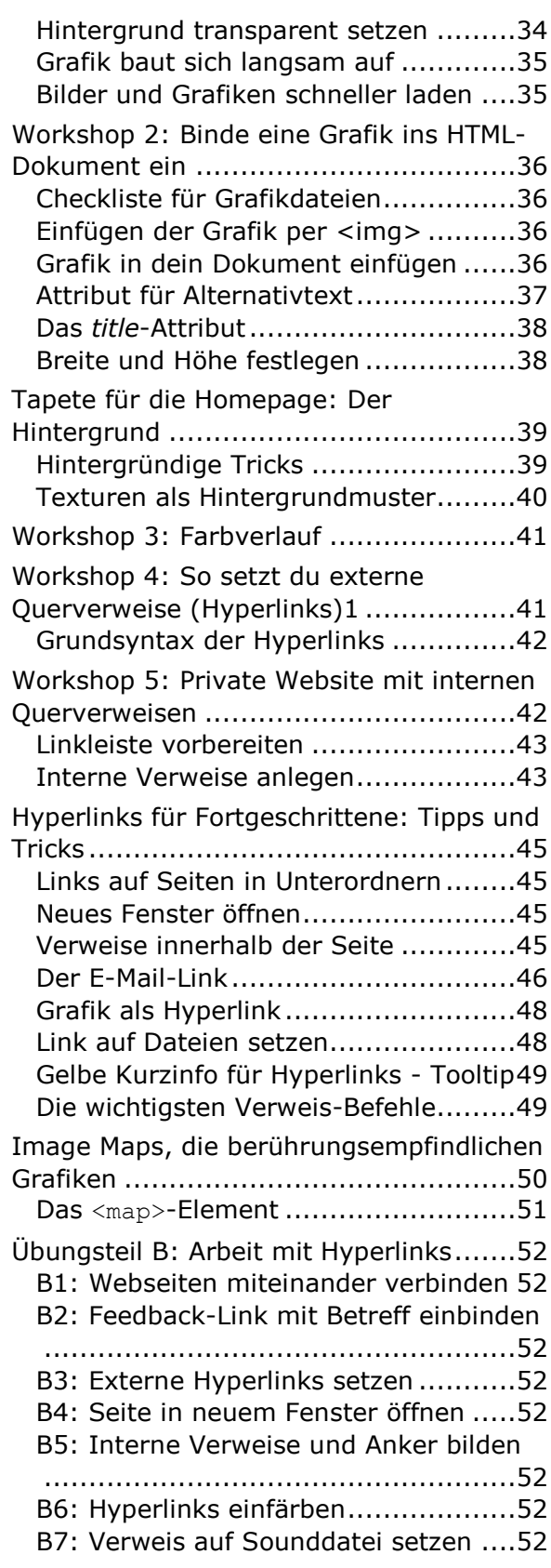

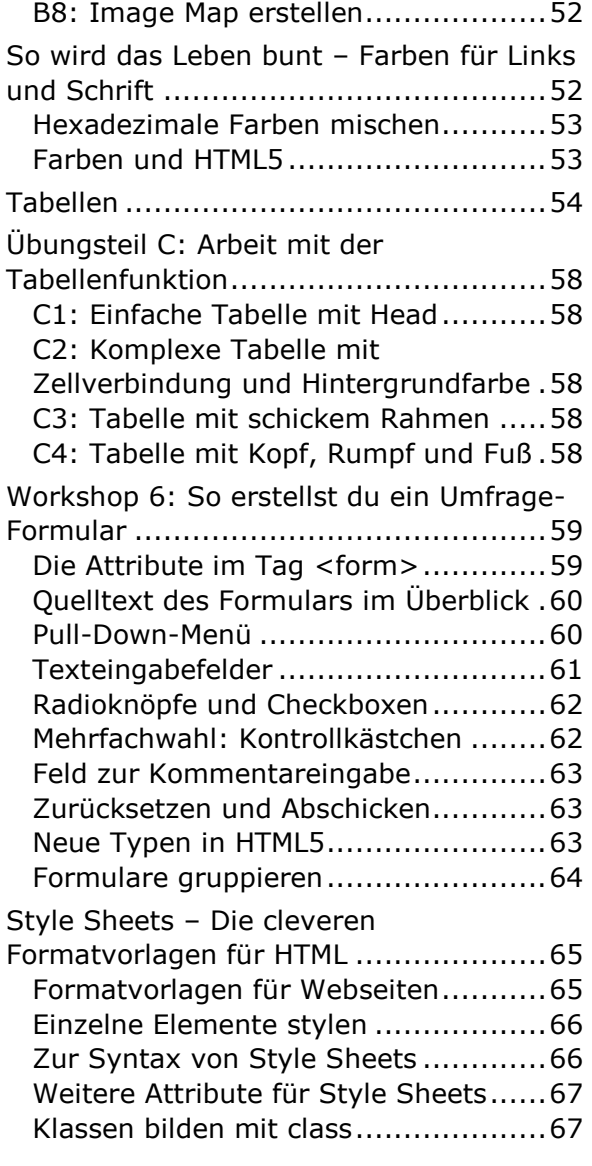

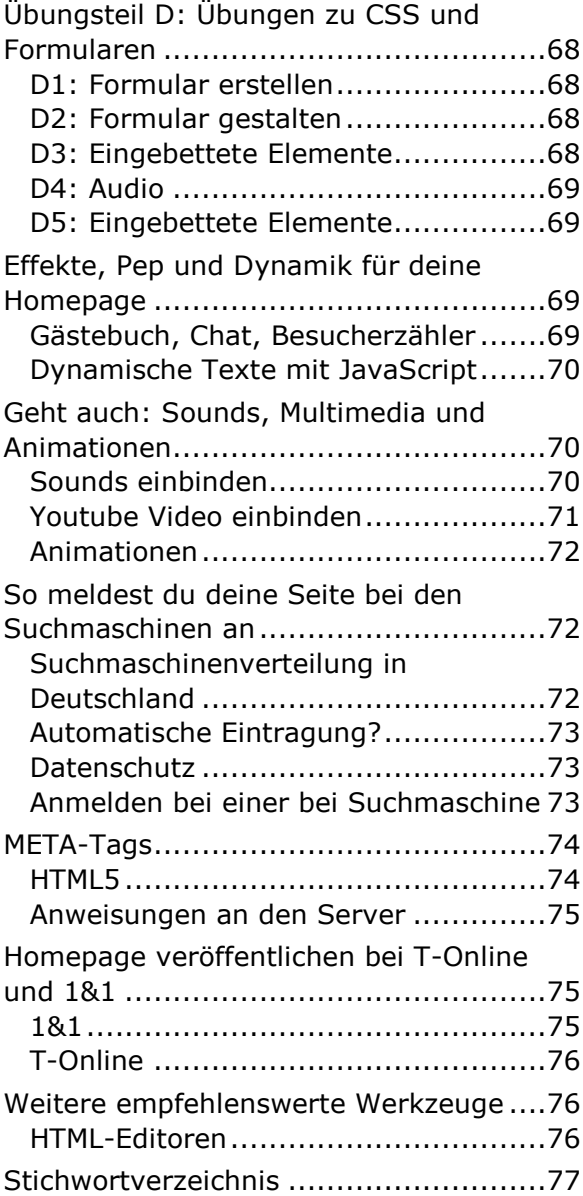

### **Hallo, herzlich willkommen zu unserem Homepagekurs**

Du möchtest also deine elektronische Visitenkarte ins World Wide Web stellen? Die eigene Homepage soll es sein? Nur zu! Es macht Spaß und ist gar nicht so schwer. Zuerst erzähle ich dir etwas über das *World Wide Web* und teile dir mit, welcher Anbieter für deine Zwecke geeignet ist. Auch über Angebote und ungefähre Preise werden wir reden. Dann erfährst du ganz genau, wie du eine *Homepage* erstellst und welche *Zusatzprogramme* du benötigst. Ich zeige dir, wie du *Bilder* und *Querverweise*, die sogenannten *Hyperlinks*, in deine Dokumente einbindest. Du lernst, wie man Seiten miteinander verbindet und durch interne *Anker* bequem Navigationsmöglichkeiten erzeugt. Natürlich habe ich noch den einen oder anderen Trick für dich auf Lager.

Es geht um *Basis-HTML* in Version 5!

Am wichtigsten ist die Frage: Wie veröffentliche ich die Seiten? Ist das schwer? Nun, gerade einfach ist es nicht. Aber keine Angst, ich habe in den letzten Jahren gut recherchiert und mich für dich bei allen möglichen Dienstleistern angemeldet. Ich führe dir alles ganz in Ruhe vor. Gemeinsam laden wir die Publikation auf den Server, wie es so schön heißt! Du hast momentan gerade nicht so viel Geld übrig? Auch hier kann ich dir eine Freude machen. Ich zeige dir, wo du deine Homepage einrichtest, ohne gleich ein Vermögen auszugeben! Selbst kostenlose Angebote gibt es im Web. Keine Angst ... auch wenn du noch nicht die ganz große PC-Erfahrung besitzt! Hier wird Deutsch geredet und nicht Fachchinesisch. Beziehungsweise zuerst Deutsch, dann kommt doch ein klein wenig Fachchinesisch. Allerdings solltest du schon solide Grundkenntnisse in Windows mitbringen. Falls du hier noch Lücken hast, empfehle ich dir eins der KnowWare-Hefte zu Windows.

Bist du auch so begeistert von der eigenen Homepage? Toll, wie schnell man eine Seite erstellt – etwas *HTML* genügt. Ich habe *HTML* durch Probieren gelernt. Später habe ich dann während meines Studiums alles noch einmal mehr theoretisch wiederholt. Und jetzt darf ich meine Erfahrungen nun in die Überarbeitung dieses Titels einbringen. Das ist nun mein viertes KnowWare-Heft. Doch ganz ehrlich – der ganz große Profi bin ich auch heute noch nicht. Bei jedem neuen Projekt und durch jedes Heft lerne ich etwas hinzu!

Dieses Heft ist nun die sechste, diesmal aber komplett überarbeitete Ausgabe. Deshalb haben wir uns entschlossen, einen anderen Titel zu verwenden. Ich habe die Erklärungen in weiten Teilen neu geschrieben. Bewährte und noch korrekte Teile habe ich aber von meinem Vorgänger übernommen. Der Mitmachcharakter wird durch Workshops wieder stark betont und es gibt auch wieder Übungen und Downloaddateien für Kurse und das Selbststudium. Außerdem verwende ich den neuen Standard *HTML5*. Seit dem letzten offiziellen *HTML* Standard 4.01 von 1999(!) hat sich das Internet sehr verändert. Damals war *HTML* noch hauptsächlich eine Auszeichnungssprache für Texte. Heute haben aber grafische und multimediale Inhalte sehr stark an Bedeutung gewonnen. Und die können einfacher mit *HTML5* umgesetzt werden.

#### **Beispieldateien zum Heft**

Wo findest du die Beispieldateien zu diesem Heft? Natürlich auf der KnowWare-Homepage, und zwar direkt auf der Seite zu diesem Heft: Und nun viel Erfolg beim Einrichten der eigenen Präsentation im *World Wide Web.*

### **Internet und WWW – ein Überblick**

Das *Internet* ist eigentlich ein alter Hut. Zumindest die Vorläufer reichen bis in die 60er Jahre des letzten Jahrhunderts zurück.

Das Internet entstand auf Betreiben des amerikanischen Militärs. Hier wurde ab Mitte der 60er Jahre an einem Datennetz gebastelt, das auch einem Atomschlag standhalten sollte.

Im Klartext: auch wenn die meisten Leitungen unterbrochen sind, musste die Information trotzdem unbeschadet zum Empfänger gelangen. So entwickelten Wissenschaftler ein Übertragungsverfahren, das Computerdaten in kleine Päckchen zerlegt, die selbsttätig auf die Reise gehen und sich am Ankunftsort wieder zusammensetzen!

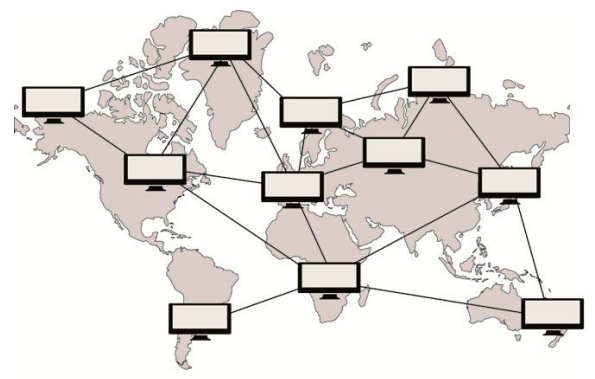

Dein elektronischer Brief, um ein Beispiel zu nennen, wird in kleine Teile aufgeteilt. Diese gelangen oft auf unterschiedlichen Wegen zum Empfänger. Ein Teilchen wandert via Satellit oder spezielles Erdkabel über Hamburg, Amerika bis Spanien; der andere Schnipsel umkreist erst dreimal den Erdball, um dann unbeschadet ebenfalls am Zielort anzukommen. Je nachdem, welche Leitungen gerade frei sind.

Dieses höchst raffinierte Übertragungsverfahren nennt sich *TCP/IP*. Den für die Adressierung zuständigen Teil *IP* gibt es aktuell in der 6. Version, die deshalb auch *IPv6* genannt wird.

Ein Protokoll mit dem Namen IPv5 gibt es übrigens nicht. Die IP-Versionsnummer 5 wurde für das Internet Stream Protocol Version 2 reserviert, dessen Entwicklung dann aber aus Kosten-Nutzen-Erwägungen zugunsten von IPv6 eingestellt wurde.

Das *Internet* ist also ein riesiges, weltumspannendes, dezentrales Netzwerk. Viel flexibler, schneller und in vielen Bereichen billiger als beispielsweise das Telefonnetz. Es gehört niemandem und arbeitet ohne zentrale Verwaltung.

Jetzt kommt's aber: Viele verwechseln *Internet* und *World Wide Web*. Die Begriffe bezeichnen nicht das Gleiche! Denn das sogenannte *Word Wide Web* ist nicht identisch mit dem *Internet*, es ist nur ein Teil des *Internets*. Zugegeben, ein relativ neuer Teil und der beliebteste Teil dazu. Das *World Wide Web*, wird oft auch *WWW* oder *3W* abgekürzt, wurde erst 1989/90 von Kernphysikern gegründet. Der Informatiker Tim Berners-Lee war dabei federführend. Die Wissenschaftler wollten ihre Forschungsdaten weltweit schneller untereinander austauschen, auf grafische Art und mit Bildern und Klängen. Die Nutzung sollte benutzerfreundlicher sein. Denn das ermöglichte das Internet bisher noch nicht! Bisher musste man kryptische Befehle tippen und konnte sich über das bloße Versenden nüchterner Textmitteilungen freuen. Doch ab 1990/91 kamen endlich die bunten, anklickbaren Seiten. Das *World Wide Web* war geboren. In den letzten Jahren hat das *WWW* eine rasante Entwicklung hinter sich. Es gibt inzwischen mehrere Milliarden Seiten zu bewundern und täglich werden es mehr. Hier nun zusammenfassend eine kurze Übersicht über ausgewählte Entwicklungsstufen des Netzes. Auf den nächsten Seiten schauen wir uns das *WWW* dann etwas genauer an.

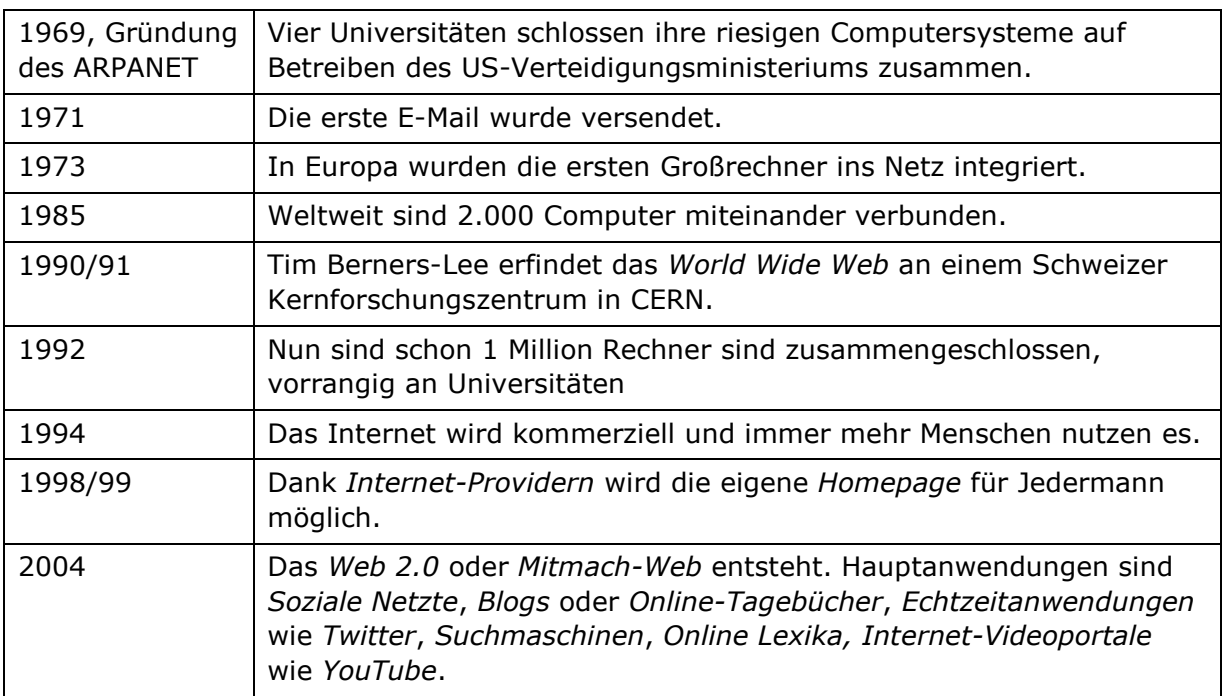

### **Aufbau und Grundbestandteile des WWW**

Wir sollten nun das sogenannte *Domain Name System*, abgekürzt DNS erwähnen: Jeder Rechner, der dauerhaft an das *Internet* angeschlossen ist, besitzt eine weltweit eindeutige Adresse. Es handelt sich um die sogenannte *IP-Adresse*.

Eine *IPv4* sieht beispielsweise so aus: 85.13.155.118

Mit *IPv6* wird das noch kryptischer: 2001:0db8:85a3:08d3:1319:8a2e:0370:7 344

IPv6 löst das momentan noch überwiegend genutzte IPv4 ab, da es eine deutlich größere Zahl möglicher Adressen bietet. Der Adressraum von IPv4 ist bald aufgebraucht.

Da sich kein Mensch diese merkwürdigen Zahlen merken kann, hat man in den 80er Jahren das *Domain Name System* erfunden. Den Rechnern werden dabei symbolische Namen zugewiesen, beispielsweise [www.knowware.de.](http://www.knowware.de/) Du tippst also nicht mehr die kryptische Zahl in das Adressfeld deines Browser ein, sondern den für Menschen einfacher zu handhabenden

Namen. Spezielle Computer im *Internet*, die sogenannten *Domain Name Server*, sorgen nun bei jedem Seitenabruf dafür, dass die Seite anhand des symbolischen Namens gefunden wird. Ganz automatisch und ohne dein Zutun!

Probiere das doch aus: Gib die Adresse https://85.13.155.118/ in die Adressleiste deines Browsers ein; du gelangst genauso auf die Website des KnowWare Verlags, wie wenn du https://www.knowware.de/ eingibst. (Je nach Sicherheitseinstellungen deines Browser erhältst du eine Warnung, weil einem Server ohne symbolischen Namen nicht vertraut wird.)

Und? Welche Adresse kannst du dir besser merken?

In der Adresse https://www.knowware.de/ steht *WWW* übrigens auch für *World Wide Web*. Der nächste Eintrag *knowware* ist der Name des *Web-Servers*, *de* ist die Länderkennung für Deutschland und wird auch Top-Level-Domain genannt. (Häufig findest du die Abkürzung TLD.) Ich lasse jetzt das www einfach immer weg, weil die Browser das normalerweise verstehen.

Die Endung *dk* wäre die Länderkennung für Dänemark, eine auf *com* endende Seite verrät ihren kommerziellen Charakter, *edu* steht für *Bildungseinrichtung*, *org* für *Organisation* und so weiter. Mehr Informationen zu den *Top Level Domains* findest du bei Wikipedia unter der Adresse de.wikipedia.org/wiki/Top-Level-Domain.

Doch zurück zu den Rechnern, die direkt an das Web angeschlossen sind. So ein *Computer* wird als *Web-Server* bezeichnet. Er ist der Diener im Netz, wenn du so willst. Auf diesem *Computer* liegen nun die *Webseiten*. Du selbst sitzt vor deinem eigenen Rechner und greifst auf diese Seiten zu. Dein eigener Rechner nennt sich in diesem Falle *Web-Client*, es ist derjenige, dem der *Web-Server* dient. Auf deinem Rechner, also dem *Web-Client*, ist ein Programm installiert, mit dem du die *Webseiten* betrachten kannst. Es ist der sogenannte *Browser*.

Willst du wissen welches die zurzeit in Deutschland am häufigsten benutzen Browser sind? Im Moment liegt Mozilla Firefox ganz klar vorne. Mit etwas Abstand folgen dahinter Microsoft Internet Explorer, Google Chrome und Opera. Die aktuellen Werte kannst du dir unter gs.statcounter.com ansehen. Sehr gut und unabhängig ist die weltweite Übersicht der englischen Wikipedia: [en.wikipedia.org/wiki/Browser\\_statistics](http://www.en.wikipedia.org/wiki/Browser_statistics)

Hier noch einmal die wichtigsten Browser in der Übersicht:

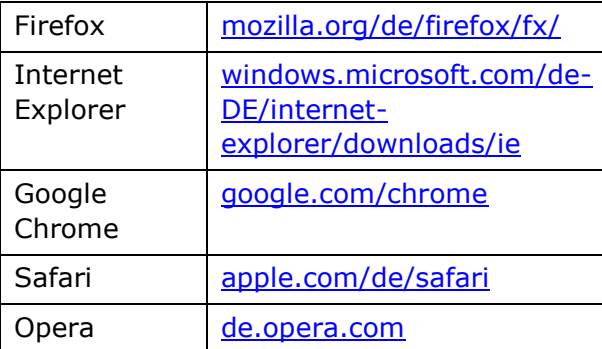

Vielleicht interessiert dich, wie deine Homepage in einem reinen *Textbrowser* wie beispielsweise *Lynx* aussieht: lynx.isc.org?

Google stellt zahlreiche produktive Werkzeuge bereit. Bist du zur Verwendung bei Google angemeldet, so musst du fast immer einwilligen, dass Google deine gesamte Nutzung protokolliert. Deshalb verzichten viele Anwender auf Dienste wie Google Chrome, Google Mail und Google Picasa.

Wenn du eine Webseite erstellen willst, solltest du nicht nur einen Browser auf deinem Rechner installiert haben. Installiere verschiedene Internetbetrachter, auch in älteren Versionen. Mit welchem *Browser* du persönlich am liebsten arbeitest bleibt dir überlassen. Aber die Besucher deiner Seite nutzen höchstwahrscheinlich unterschiedliche Produkte. Deshalb solltest du deine Seite stets auch mit anderen Browsern testen. Denn auch wenn du dich an alle Regeln hältst, gibt es leider immer noch kleine, ärgerliche Unterschiede zwischen verschiedenen Browsern.

Zum Testen deiner Homepage kannst du auch das Onlineangebot nutzen von Browsershots.org. Das Open-Source-Projekt bietet dir die Möglichkeit deine Homepage auf insgesamt 18 verschiedenen Browser und 3 verschiedenen Betriebssystemen in einem Bild festzuhalten. Du kannst dir auf diesen Screenshots, dann ansehen wie die Webseite in dem jeweiligen Browser wirkt. Leider siehst du das Ergebnis dort nur als Bild. Du kannst also keine Funktionen testen.

Fehlt noch der Bote, der die Seiten vom Server zum Client überträgt. Dieser Bote nennt sich *HTTP*. Das steht für das *Hyper-Text Transfer Protocol*, Verfahren zum Übertragen von Übertext. Was bedeutet *Übertext* beziehungsweise *Hypertext*? Damit wird ausgedrückt, dass die Webseiten durch diese sogenannten *Querverweise* verbunden sein können, die *Hyperlinks* oder *Links*. Links sind meist unterstrichene Textstellen oder Grafiken. *Hyperlinks*? Klar! So gibt es auf meiner Webseite Sprungmarken zu meinen Auftraggebern. Klickst du darauf, springst du blitzschnell beispielsweise zur Homepage von Know-Ware. Auch wenn sich diese Dokumente nicht in Koblenz, wie meine *Homepage*, sondern in Dresden oder Düsseldorf befinden!

*HTTP* wird genutzt, um Webseiten aus dem *World Wide Web* in deinen Web-Browser zu laden. Was aber ist *HTTPS*? Diese Abkürzung steht für *HyperText Transfer Protocol Secure*. Ins Deutsche übersetzt heißt das *sicheres Hypertext-Übertragungsprotokoll*. Mit diesem Protokoll werden Daten *abhörsicherer* übertragen.

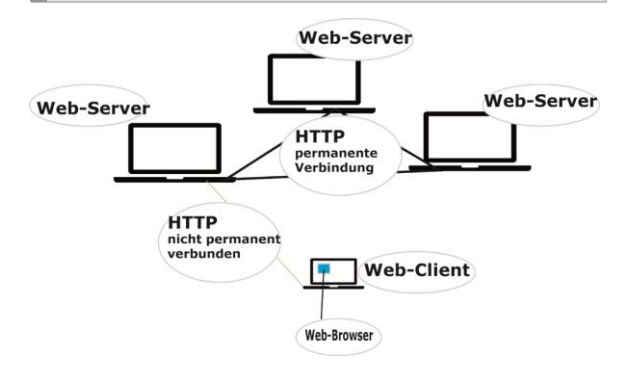

Du sitzt also an deinem *Rechner* oder *Web-Client*, surfst von einem *Web-Server* zum anderen und merkst nicht, wie du zu verschiedenen Stellen in der Welt hüpfst!

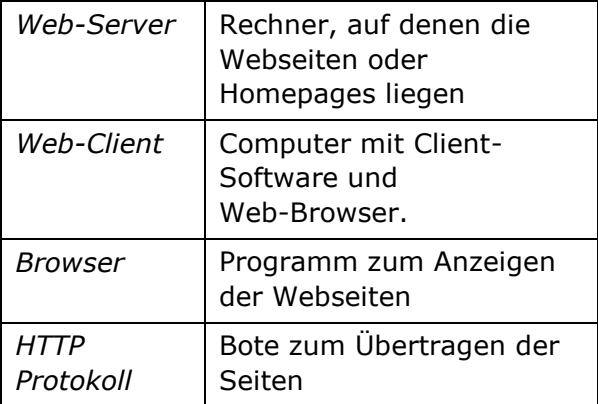

Halt - wir haben noch etwas ganz Wichtiges vergessen, die Muttersprache des *World Wide Webs*! Sie heißt *HTML* und wird uns im gesamten Heft näher beschäftigen!

### **HTML, die Sprache im World Wide Web**

*HTML* ist untrennbar verbunden mit der Entwicklung des *World Wide Webs*. Die meisten Dokumente, die du im *WWW* bewundern kannst, basieren auf *HTML*. Es handelt sich hierbei um eine Sprache zur logischen Beschreibung von Dokumenten. Mit *HTML* wird weniger das Layout eines Textes oder Dokumentes beschrieben, sondern vielmehr seine Struktur. Du legst beispielsweise mit *HTML-Elementen* fest, ob es sich bei einem Text um eine Hauptüberschrift, eine Unterüberschrift, hervorgehobenen Text, eine Aufzählung, einen normalen Absatz, ein Datum oder wörtliche Rede handelt. Ursprünglich war *HTML* für die weltweite Darstellung wissenschaftlicher Texte gedacht. Klar, schließlich haben Wissenschaftler das Ganze zuerst einmal erfunden. Inzwischen wurden auch zahlreiche Spielereien in neue *HTML*-Versionen eingebaut. Wie du diese *Elemente* im Einzelnen siehst, hängt von deinem *Browser* ab. Dieser *interpretiert* den *HTML-Code* und zeigt das *Dokument* dementsprechend an. Wie schon erwähnt, zählen *Mozilla Firefox*, der *Microsoft Internet Explorer*, *Google Chrome, Safari* und *Opera* zu den wichtigsten und am meisten verwendeten Browsern. Die sogenannten *HTML-Befehle*, die auch *HTML-Tags* oder *HTML-Elemente* genannt werden, schreiben die Struktur des Textes vor. Diese Befehle werden in spitze Klammern gesetzt. Es gibt in der Regel einen Befehl

zum Einschalten einer Eigenschaft und einen zum Ausschalten.

Es gibt einige wenige *Elemente* ohne *Ende-Element* und ohne *Inhalt*. Diese *Standalone-Elemente* bestehen nur aus einem *Tag* statt aus Anfang- und Ende-Tag. Beispiele für *Standalone-Elemente* sind das <br>-*Element*, das einen Zeilenumbruch erzwingt, und das <hr>-*Element*, das eine Trennlinie einfügt.

So steht vor einem Wort oder einer Wortgruppe, die hervorgehoben werden soll, das Zeichen <strong>, danach folgt </strong>.

*Strong* steht in *HTML5* für wichtige Texte. Der Ausschaltbefehl ähnelt dem Befehl zum Einschalten, wird jedoch um einen *Schrägstrich* oder *Slash* / ergänzt. Insgesamt schreibt man das Beispiel für *wichtigen Text* in *HTML* also folgendermaßen:

<strong>wichtiger Text</strong>

Der Browser macht daraus übrigens eine fett formatierte Wortgruppe.

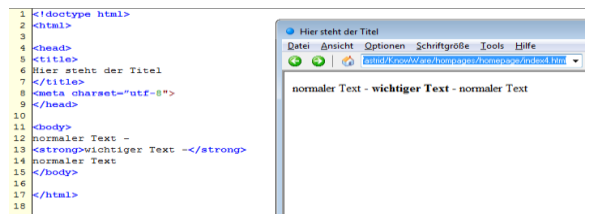

Im Gegensatz zu früheren X*HTML-*Versionen ist es mit *HTML5* erlaubt, Groß- und Kleinbuchstaben bei der Angabe des *Tag*-Namens zu mischen oder sich generell für einen Variante zu entscheiden. Du kannst jetzt also beispielsweise folgende Versionen verwenden:

<Strong>wichtiger Text</Strong> <strOng>wichtiger Text</sTRong> <strong>wichtiger Text</STRONG> Im *XML-basierten XHTML* müssen die Namen der *Elemente* klein geschrieben werden. Ich empfehle dir deshalb, und aus Gründen der Übersichtlichkeit, dass du dich für eine Variante entscheidest: Schreibe die *Elementnamen* immer klein.

Merke: *HTML*-Dateien sind einfache Textdateien mit der Endung *htm* bzw. *html*!

#### **Wozu HTML lernen?**

Zuerst die gute Nachricht: Wenn dir dieser ganze *HTML-Kram* zu kompliziert ist, verwende einfach einen *HTML-Generator* oder *HTML-Editor*. Das ist nichts weiter als ein *Programm*, das du fast wie eine *Textverarbeitung* benutzt. Die *HTML-Elemente* werden ganz automatisch im Hintergrund eingefügt, während du den Text schreibst. Die zweite gute Nachricht: Viele dieser Programme sind sogar kostenlos. Einige erwähne ich im Abschnitt *Weitere empfehlenswerte Werkzeuge* ab Seite [76.](#page--1-0)

Vollständige Websites kannst du auch mit Hilfe eines *Content Management Systems*, also eines *CMS* erstellen, ohne dass du nur ein *HTML-Element* kennen musst. Für die *CMS Joomla* und *Wordpress* gibt es übrigens spannende Titel beim KnowWare Verlag.

Wozu jetzt noch *HTML* lernen? Hier einige Argumente:

- Nicht jeder *HTML-Editor* beherrscht alles, was du darstellen möchtest.
- Mit einem *Editor* erstellte Seiten lassen sich per Hand nachbearbeiten und verfeinern.
- Die Kenntnis der Befehle sichert das Verständnis für den Aufbau der Seiten und für die Struktur des *Webs*.
- Außerdem lassen sich so Fehler im *Quelltext* schneller finden!
- Bei handgeschriebenen *HTML-Seiten* ist die Gefahr geringer, dass unbekannte Spezialbefehle verwendet werden, die von einigen Browsern nicht dargestellt werden können.

Ich empfehle dir, sowohl mit *Editoren* als auch mit dem *reinen Quellcode* zu arbeiten. Schließlich erlauben auch viele *HTML-Editoren*, dass du den *HTML-Code* von Hand nachbearbeiten kannst. Nicht ohne guten Grund. *HTML* wird und wurde erweitert.

Und jetzt klären wir ganz kurz, wie du überhaupt ins Internet gelangst!

#### **Wie gelange ich ins Netz?**

Als Ende der 90er Jahre die ersten Homepagekurse an den Volkshochschulen angeboten wurden, war die Überraschung groß. Die meisten Teilnehmer hatten weder Ahnung vom Internet noch waren sie an das Netz angeschlossen. Inzwischen sieht das Bild allerdings ganz anders aus. Heutzutage war fast jeder schon einmal im Internet und kennt die günstigsten und besten Internetdienstanbieter.

Ob zuhause, auf der Arbeit oder unterwegs: Das Internet ist aus dem Alltag der meisten Menschen nicht mehr wegzudenken.

Damit du aber nicht unnötig viel für deinen Anschluss an das *WWW z*ahlst, brauchst du den richtigen Provider und den richtigen Tarif.

Eine detaillierte Angebots- und Preisübersicht gibt es bei: billiger-surfen.de!

## **Provider oder Online-Dienst?**<br>Sicher weißt auch du längst, wie ma

Sicher weißt auch du längst, wie man sich mit dem Netz verbindet. Du musst einen Dienstleister bemühen, einen sogenannten *Provider* oder *Online-Dienst*. Du kennst vielleicht *T-Online*, *1&1, ALL-INKL, AOL* oder einen der vielen *Internet-by-Call* Anbieter.

## **Flatrates sind mittlerweile üblich**

Grausames Wort, aber mittlerweile üblich. Vielnutzer greifen gerne auf die Flatrateangebote zurück. Du als Flatratenutzer bezahlst monatlich eine Pauschale und kannst dann unbegrenzt surfen. Aber Vorsicht: Bei Tarifen zum mobilen Surfen ist diese Flatrate oft an ein bestimmtes Datenvolumen gekoppelt. Wenn du dieses Volumen überschritten hast, wird deine Surfgeschwindigkeit gedrosselt. Erkundige dich, bevor du einen Vertrag abschließt, welche Geschwindigkeit bei dir verfügbar ist. Anbieter lassen sich oft hohe Bandbreiten (=Geschwindigkeiten) extra bezahlen. Ärgerlich ist es dann, wenn du als

Kunde diese Geschwindigkeit aus rein technischen Gründen (etwa in ländlichen Gegenden) gar nicht erreichen kannst.

## **Internet-by-Call**<br>Du willet eigentlich no

Du willst eigentlich noch keinen Vertag abschließen oder du bist der Meinung, dass du das Internet gar nicht sehr oft nutzen willst. Die günstigste Alternative für Wenigsurfer sind die *Internet-by-Call-Anbieter*. Ohne *Grundgebühr*, *Mindestvertragslaufzeit* oder *Mindestnutzungsdauer* lassen dich Anbieter ins Netz.

Du hast keine Lust ständig die *Internetby-Call* Tarife zu prüfen, um herauszufinden, welcher gerade der Günstigste ist? Dann mach es dir doch einfach. Es gibt Programme, die für dich bei jeder Einwahl über *Modem* oder *ISDN* die günstigste *Internet-by-Call* Verbindung heraussucht. Die Software selbst ist in der Regel kostenlos. Eines dieser Programme heißt SmartSurfer und du findest es unter der Adresse www2.smartsurfer.web.de/. Der *SmartSurfer* kennt unzählige *Internet-by-Call-Tarife* und deren Konditionen. Aus diesen Tarifen sucht er für dich immer den optimalen aus. Gleichzeitig verbindet er dich sicher mit dem Internet.

## **Mit** *WLAN* **kabellos ins Netz**<br>Faal, auf welche Art und Weise du

Egal, auf welche Art und Weise du dich mit dem Internet verbindest: zu Hause willst du mit deinem *Notebook* ohne viel *Kabelsalat* ins Netz? Du benötigst dazu einen *WLAN-Router*. Der leitet das *Internetsignal* via *Funk* an passende Endgeräte weiter. In der Regel bekommst du, wenn du einen Vertrag mit einem Anbieter abschließt, einen *Router* gratis oder gegen geringen Aufpreis dazu. Informiere dich hier aber vorher genau, denn bei *WLAN-Routern* gibt es große Unterschiede. Insbesondere was die Voreinstellungen zur Sicherheit angeht.

Zur Frage, wie du einen Zugang unter Windows bequem einrichtest, findest du beim KnowWare-Verlag entsprechende Titel.

## **Die technischen Details**<br>Auch über die technischen Ver

Auch über die technischen Voraussetzungen muss ich dich sicher nicht groß aufklären. Deshalb hier kurz die verschieden Zugangsmöglichkeiten.

## *DSL*

Wenn du zu den Glücklichen mit entsprechenden kabeltechnischen Voraussetzungen zählst, kannst du einen *DSL-Anschluss* nutzen. Dann wirst du vermutlich einen *Splitter* und ein *ADSL-Modem* von deinem Provider erhalten. Der Splitter trennt die Übertragungsfrequenzen für das DSL-Signal von anderen Signalen (etwa einem Telefonsignal). Normalerweise sollte dein PC oder Notebook eine *Netzwerkkarte* enthalten, im Zweifel musst du sie nachrüsten. Diese Zugangstechnik ist zurzeit übrigens die am weitesten verbreitete in Deutschland. Ein *ADSL-Modem* kann mit den unterschiedlichsten Zusatzfunktionen ausgestattet sein. Es kann beispielsweise mehreren Computern den Zugang zum Netz zur Verfügung stellen. Dann nennt man das Gerät *Router*. Bietet der *Router* eine *WLAN-Schnittstelle*, kannst du einen oder mehrere Computer kabellos untereinander und mit dem *Internet* verbinden.

Bei DSL-Geräten rate ich dir zu Produkten der Firma *AVM*. Diese Geräte garantieren hardware- und softwaretechnisch gutes Gelingen. Gebräuchliche Datenraten bei ADSL reichen bis 25 Mbit/s im Download. Der Upload ist aber in jedem Fall deutlich geringer.

Internetzugang über das Kabel-TV-Netz Die zweithäufigste Art, sich mit dem Internet zu verbinden ist der *Breitband-Internetzugang* über Kabel-TV-Netze. Hierfür benötigst du ein spezielles *Kabelmodem*. Über *Kabelmodems* werden heute die gleichen *Datenraten* wie bei der *Datenübertragung* mittels *ADSL-Modems* angeboten.

## *ISDN*

Verfügst du über einen digitalen Telefonanschluss. Dann brauchst du eine interne *ISDN-Karte* oder einen externen *ISDN-Terminaladapter*. Was macht nun das

ISDN-Gerät? Vom Prinzip her ist das nichts weiter als eine *Box* mit *Elektronik*. Dieses Gerät überbrückt den Weg über das Telefonnetz. Es verbindet dich via Telefonnetz mit dem *Provider* beziehungsweise *Online-Dienst*. Daten können mit einer Übertragungsgeschwindigkeit von 64 Kbit/s versendet werden. Auch bei *ISDN*-Komponenten rate ich dir zu Geräten der Firma *AVM*. So ist die beliebte *Fritz!-Card* wahrscheinlich der am häufigsten eingesetzte *ISDN-Adapter* in ganz Europa.

Der analoge Telefonanschluss

Hast du noch einen klassischen analogen Telefonanschluss? Den gibt es heute nicht mehr allzu oft. Du brauchst dann ein *analoges Modem*. Das klassische Telefonnetz arbeitet im Prinzip analog. Doch eigentlich verständigen sich dein Computer und die Computer im *Internet* digital, also durch den Austausch von Einsen und Nullen. Daher sitzen jeweils an den Enden der Telefonleitung analoge Modems: Bei dir daheim und beim *Provider* beziehungsweise *Online-Dienst*. So ein Modem wandelt oder moduliert also die *digitalen* Daten in *analoge* und umgekehrt. Es ist die Brücke zwischen deinem *digitalen PC* und dem *digitalen Internet*. Besorge dir am besten ein modernes Modem eines Markenherstellers. Ein 56K-Modem kostet weniger als EUR 30. Dieses Modem erlaubt theoretisch eine Verbindung von bis zu 56 KBit/ Sekunde. Das ist fast so schnell wie ISDN, das 64 KBit/s ermöglicht und für heutige Zwecke zwar nicht mehr luxuriös aber doch immer noch ausreichend ist.

Das Wort *Modem* ist übrigens eine Zusammensetzung der Anfänge der Wörter *Modulator* und *Demodulator*.

## $\blacksquare$  Satellitenverbindung

Neben diesen Verfahren können Datenpakete heutzutage sogar über eine *Satellitenverbindung* zu dir nach Hause gelangen. Dazu benötigst du zunächst eine *Parabolantenne* mit digitaltauglichem *LNB*. Das kann die gleiche Schüssel sein, über

die du auch Fernsehen empfängst. Weiterhin benötigst du eine *DVB-S* Karte für deinen Computer. Diese Karten kosten heute um die 80 Euro. Für die Installation der *DVB-Karte* benötigst du einen freien PCI-Steckplatz. Hast du keinen Steckplatz für die Karte mehr frei oder arbeitest du mit einem Laptop, funktioniert es auch mit einer externen *USB-Box*. Nun brauchst du noch den richtigen *Internetanbieter* und ein wenig Geld. Diese Variante kommt dir vielleicht etwas zu exotisch vor. Es ist aber so, dass es auch heute in Deutschland noch ländliche Gebiete gibt, bei denen kein DSL- oder Kabelfernsehnetzanschluss möglich ist. Wer hier auf einen schnellen Internetzugang angewiesen ist, hat die Möglichkeit, diese Variante zu nutzen. Die Datentransferraten sind bei den verschieden Anbietern unterschiedlich.

Ein Beispiel: *skyDSL* bietet eine Verbindung mit bis zu 10.240 Kbit/s via Satellit an: de.skydsl.eu

### **Attraktive Adressen mit eigener Domäne**

#### **Inklusivangebote deines Providers**

Jeder, der bei einem der großen *Online-Dienste* Mitglied ist, darf in der Regel auch eine eigene Publikation ins Internet stellen. Das ist im Preis inbegriffen! Früher bestand diese Adresse aus mehreren Teilen. Deine *T-Online-Adresse* sah beispielsweise so aus:

#### familie-mueller.t-online.de

Bestandteil der Adresse war in der Regel der Name des *Online-Anbieters*. Da dieser lange Name aber sperrig wirkt und eine eigene Adresse doch mehr hermacht, gibt es diese zusammengesetzten Adressen heutzutage nicht mehr. *T-Online* und *1&1* richten für dich, wenn du dort Kunde bist, auf Wunsch kostenlos eine individuelle *Internet-Adresse* mit der Endung *.de* ein. Diese lautet dann zum Beispiel familiemueller.de – die perfekte Basis für deine eigene *Homepage* und deine ganz persönlichen *E-Mail-Adressen* zum Beispiel [astrid@familie-mueller.de.](mailto:astrid@familie-mueller.de)

#### **Deine Seite bei einem Webhoster**

Geschäftsleute und immer mehr private Computerfreunde mieten in der Regel jedoch ihren Platz auf dem Server eines sogenannten *Webhosters* und beantragen eine eigene Domäne. Diese Variante bietet den Vorteil, dass die Seite leistungsfähiger ist und dir meist mehr Speicherplatz zur Verfügung stellt.

#### **Der Name deiner Domäne**

Egal, ob du ein kostenloses Inklusivangebot nutzt oder deine Seite bei einem *Webhoster* ablegst: Der von dir gewählte Name steht dabei gleich am Beginn der *Webadresse*. Das ist gleichzeitig der sogenannte *Name der Domäne*. Dahinter folgt das Kürzel für den *Domänen-Typ*, also die *Endung* beziehungsweise die *Top-Level-Domain*. Meist handelt es sich dabei um die schon besprochene Endung *.de*. Wenn du eine kleine oder große Firma vertrittst, kommst du um eine eigene *Domäne* mit eigenem *Serverplatz* oft nicht herum. Der Haken: Die kürzesten und besten *.de*-*Domänen* haben dir andere oft schon weggeschnappt! Aber lieschenmueller.de ist möglicherweise noch frei. Außerdem werden von Zeit zu Zeit neue *Domänen-Endungen* vermarktet. Für Einrichtung und Verwaltung der *.de*-Domänen ist eine Organisation namens *DENIC* zuständig. Du brauchst mit der *DENIC* aber nicht direkt in Kontakt zu treten, dein *Provider* oder *Webhoster* nimmt dir alle Formalitäten ab!

#### **Was kostet deine Internetseite**

Wenn du ein *Inklusivangebot* nutzt, hast du keine Mehrkosten. Aber auch beim *Webhosting* gibt es Anbieter, die dir sowohl eine eigene *Domäne* als auch *Webspace* zum günstigen Preis anbieten. So

ein *Discounter* ist zum Beispiel die Firma 1&1 Internet AG (1und1.com)! Schon für 2,99 Euro im Monat gibt es aktuell zwei eigene *Domänen* mit 500 MB Speicherplatz und unbegrenztem Transfervolumen. Wenn du einen Euro pro Monat drauflegst kann du unter anderem zusätzlich eine *MySQL Datenbank* und *PHP-Skripte* nutzen. Ähnlich attraktiv sind all-inkl.com und viele weitere *Webhoster*.

Egal über welchen *Dienstleister* du deine Seite online stellen willst: Für jeden Geldbeutel gibt es das passende, maßgeschneiderte Angebot. Bei einigen Dienstleistern kannst du dich über attraktive *Softwarebeigaben* freuen.

## **Bitte kostenlos**

Zufällig gerade kein Geld übrig? Du bist nicht scharf auf eine eigene *Domäne* und den damit verbundenen Rechercheaufwand? *Homepage* ja, aber kosten darf es nichts? Dann habe ich ein paar Tipps für dich: Der Anbieter 110mb.com bietet dir 110 MB Speicherplatz auf einem Server. Und das alles, ohne einen einzigen Euro zu verlangen. Dafür musst du jedoch in der

### **Vorsicht bei der Namenswahl**

Wo Licht ist, gibt es auch Schatten! Die eben erwähnten Anbieter machen es einem auch zu leicht! Du hast einen tollen *Domänennamen* gefunden, der noch nicht vergeben ist? In einem Anfall von Aktionismus meldest du dich ohne weitere Vorsichtsmaßnahmen an? Das kann teuer werden! Was ich meine? Nun, lies einfach die folgende Story. In dieser Geschichte wurden Namen und *Webadresse* aller Beteiligten geändert. Das Ganze beruht jedoch auf einer wahren Begebenheit!

Unser Held hat sich gerade über einen dieser *Billiganbieter* eine Homepage eingerichtet. Nennen wir ihn einfach Franz. Er liebt Indianer. Als Namen für seinen *Internetauftritt* wählte Franz, getreu dem Motto seines Vereins zum Studium der Kultur

Regel die Einblendung von *Werbebannern* in Kauf nehmen. Werbung gibt es auch auf den bis zu 500 MB großen *Speicherplätzen* bei heim.at. Auch auf [multimania.de](http://www.multimania.de/) kannst du eine kostenlose Seite einstellen. Hier musst du ebenfalls massive *Werbeeinblendungen* in Kauf nehmen.

Du möchtest wissen, wo es weitere kostenlose Plätze für deine Homepage gibt? Ehe ich dir alle Seiten aufzähle, surfe lieber selbst zur *Suchmaschine* für freien *Webspace*! Du findest diese bemerkenswerte Seite unter freewebspace.net! Wenn du auf SEARCH klickst, gelangst du zu einem erweiterten Suchformular. Grenze hier deine Suche nach verschiedenen, dir wichtigen Kriterien ein.

Tipp: Ich persönlich halte nicht viel von solchen meist werbebasierten Angeboten. Probiere lieber einen Testaccount auf [all](http://www.all-inkl.com/)[inkl.com.](http://www.all-inkl.com/) Der ist immerhin für sieben Tage kostenlos! Für erste Gehversuche brauchst du vielleicht deutlich mehr als eine Woche; da blickt man über gänzlich unpassende Werbung gern hinweg.

dieser nordamerikanischen Ureinwohner, seinen Spitznamen *Schnelle Feder*. Was lag näher als den Internetauftritt nun unter schnellefeder.de und schnelle-feder.de vorzubereiten. Alles klappte perfekt, die Anmeldung hat funktioniert. Wunderbar! Hier will unser Held in den nächsten Wochen *Links* zu weiteren Indianergruppen ablegen. Doch dazu kommt es gar nicht erst. Die Postbotin bringt einen Brief von einem Herrn Rechtsanwalt sowieso, ein Einschreiben mit Rückschein. Hier die traurige Botschaft:

"... hat mein Mandant festgestellt, dass Sie unter der URL www.schnellefeder.de und www.schnelle-feder.de eine Internetpräsenz Ihres Schreibbüros vorbereiten.

Durch die von Ihnen getätigte Reservierung hat mein Mandant zudem von der Bezeichnung Ihres Büros Schnelle Feder erfahren. Die Kennzeichenfolge die schnelle Feder ist eine nach § 4 Markengesetz geschützte Marke. Indem Sie die Marke als Geschäftsbezeichnung verwenden, verstoßen Sie gegen § 14 Markengesetz . Streitwert 50.000,- Euro. bei fristgemäßer Abgabe einer Unterlassungserklärung wären von Ihnen zu tragen:" Anwaltskosten in Höhe von EUR 500,-.

#### **Domainnamen und Recht**

Ist Franz wirklich zur Löschung seiner Domains verpflichtet? Leider, er ist es! Mehr noch, wenn er es nicht tut, kann er sich großen Ärger ins Haus holen. Jeder, der bei der *DENIC* eine Domain anmeldet oder sie über einen *Dienstleister* anmelden lässt, ist verpflichtet zu prüfen, ob Rechte Dritter verletzt werden können. Wenn es beispielsweise schon eine gleich oder ähnlich klingende Zeichenfolge als *Markennamen* gibt, darf diese nicht für den eigentlichen oder geschäftlichen Web-Auftritt genutzt werden. Dazu sind verschiedenste Recherchen nötig, die etwas Mühe, aber nicht viel Geld kosten! Was und wo sollte recherchiert werden?

## **Markenrecherche**<br>Zuerst musst du berau

Zuerst musst du herausfinden, ob es schon einen gleichnamigen *Markennamen* gibt. Eine gute Adresse ist das *Deutsche Patent- und Markenamt* mit seinem kostenlosen Suchservice in Bezug auf Marken. Surfe zu register.dpma.de. Tipps zur Recherche findest du ganz unten auf der Seite in der Anleitung zur *Markenrecherche im Internet*. Ich empfehle dir bei der Suche nicht nur die nationale deutsche Markensuche, sondern auch die europäischen Gemeinschaftsmarken und die international registrierten Marken zu berücksichtigen. Auch hier gibt es Marken mit Schutzwirkungen in Deutschland.

Weitere Informationen zum Markenrecht gibt es auch unter dr-bahr.com. Hier vor allem unter dem Link *Infos* und dann *Rechts-FAQ*. Im Bereich *Rechte der Neuen Medien* findest du den Unterpunkt *Domain-Recht*. Außerdem ist der Bereich *Markenrecht + Titelschutz + Kennzeichnungsrecht* sehr informativ.

## **Gelbe Seiten**<br>Nun omnfieblt sie

Nun empfiehlt sich ein Blick in die Gelben Seiten. Schaue einfach unter [gelbe](http://www.gelbe-seiten.de/)[seiten.de,](http://www.gelbe-seiten.de/) ob es die Firma schon gibt!

## **Handelsregister**<br>Ist der zukünftige Na

Ist der zukünftige Name als *Firmenname* im Handelsregister eingetragen? Auch das kannst du kostenlos unter [handels](http://www.handelsregister.de/)[register.de](http://www.handelsregister.de/) herausfinden.

## **Suchmaschinen**

Als Zusatzmaßnahme empfiehlt sich nun ein Blick in die einschlägigen Suchmaschinen, beispielsweise in:

- [google.de](http://www.google.de/) oder
- bing.de

## **Die unverfängliche Adresse**

Wer weniger Stress wünscht, ist gut beraten, wenn er gleich einen unverfänglichen Namen wie Traude-online oder Bernd-Schulze-Meyer wählt. Auch unattraktive Zeichenfolgen wie xz874s oder 90cuzzzer eignen sich gut als Domäne, mit der man keinen Ärger bekommt.

Aber Vorsicht! Auch sprechende Namen wie *fahrrad*, *bahn* oder *wohnungssuche* können Ärger schaffen. Auch das kann ein Verstoß gegen das *Wettbewerbsrecht* sein.